# **Python**

**10 ott 2018**

# Indice dei contenuti

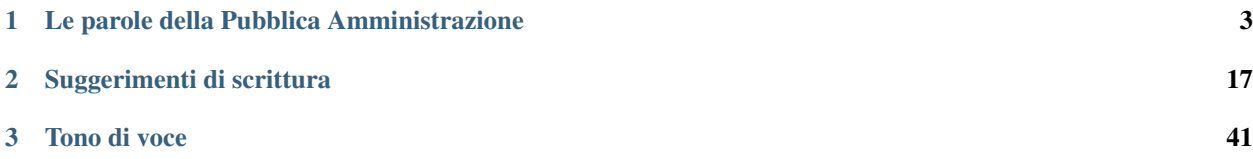

Suggerimenti e strumenti per il linguaggio dei servizi digitali della Pubblica Amministrazione.

La guida al linguaggio della Pubblica Amministrazione è uno strumento per aiutarti a creare e gestire i contenuti di siti o altri servizi digitali pubblici.

La guida al linguaggio è parte del kit di [Designers Italia](https://designers.italia.it/) dedicato alla progettazione, gestione e produzione di contenuti nei siti della Pubblica Amministrazione.

#### [Vai al content kit](https://designers.italia.it/kit/content-kit/)

I kit sono strumenti operativi per attuare le linee guida di design dei servizi digitali della Pubblica Amministrazione.

[Vai alle linee guida sui contenuti](https://design-italia.readthedocs.io/it/stable/doc/content-design/linguaggio.html)

La guida è divisa in tre parti:

- un elenco di [parole della Pubblica Amministrazione,](le-parole-della-pubblica-amministrazione.html) che in forma di glossario spiega (senza pretese di esaustività) in che modo scrivere alcuni termini ricorrenti nei servizi pubblici;
- dei [suggerimenti di scrittura,](suggerimenti-di-scrittura.html) dove puoi trovare indicazioni per scrivere, strutturare, impaginare e gestire i tuoi contenuti, in modo da renderli efficaci e di facile utilizzo per gli utenti;
- una [guida sul tono di voce](tono-di-voce.html) da utilizzare sui siti internet della Pubblica Amministrazione, a seconda delle attività e dei bisogni del cittadino.

Questa guida è un progetto aperto alle modifiche e ai suggerimenti di tutti. Per partecipare alla sua evoluzione, puoi contribuire scrivendo sulla [sezione apposita di Forum Italia,](https://forum.italia.it/t/content-kit/3350) oppure creare delle issue e delle pull request direttamente su [GitHub.](https://github.com/italia/writing-toolkit)

# CAPITOLO 1

# Le parole della Pubblica Amministrazione

<span id="page-6-0"></span>Un elenco di parole della Pubblica Amministrazione, che in forma di glossario spiega (senza pretese di esaustività) in che modo scrivere alcuni termini ricorrenti nei servizi pubblici.

In questa guida trovi una selezione di termini associati alla Pubblica Amministrazione che generano spesso dubbi di ortografia. Abbiamo elencato anche diversi esempi di termini tipici del contesto burocratico della Pubblica Amministrazione (cosiddetto "burocratese") che possono essere sostituiti con parole più semplici senza perdere significato.

Usa la casella di ricerca per trovare risposte ai tuoi dubbi!

Questo elenco è per definizione parziale, puoi aiutarci a completarlo.

- [Vai al Forum](https://forum.italia.it/t/content-kit/3350)
- Invia una proposta di modifica su [GitHub](https://github.com/italia/writing-toolkit)

In alcuni casi esistono più alternative corrette relative alla grafia di un singolo termine. Abbiamo preferito fare una scelta, per favorire la diffusione di uno standard.

### **1.1 A**

abrogare (abrogazione) Limita l'uso di questo termine ai contesti normativi. Usa invece "eliminare" in contesti più divulgativi.

adempiere (adempimento) Preferisci l'uso di termini più semplici.

Usa *Per metterti in regola con gli obblighi vaccinali dovrai. . .*

Non usare *Regolarizzazione iscrizioni per adempiere agli obblighi vaccinali. . .*

Agenda digitale (italiana) Solo la prima lettera è maiuscola.

Agenzia per l'Italia digitale, AGID Nell'acronimo tutte le lettere sono maiuscole.

alienazione Preferisci l'uso di termini più semplici, come "vendita" o "trasferimento della proprietà".

allegato L'iniziale è minuscola.

ammenda Preferisci l'uso di "multa" o "contravvenzione".

Usa *I cittadini che inviano la dichiarazione in ritardo sulla scadenza dovranno pagare una multa.*

Non usare *Una dichiarazione inviata dal cittadino dopo i termini di legge previsti comporterà l'applicazione di un'ammenda.*

Anagrafe nazionale della popolazione residente, Anpr Solo la prima lettera è maiuscola, anche nell'acronimo. Quando non fai riferimento specifico al progetto Anpr, parla semplicemente di "anagrafe nazionale".

Anas Azienda (ora Ente) nazionale autonoma per le strade. Solo la prima lettera è maiuscola.

app / applicazione Puoi usare entrambe le forme. In ogni caso l'iniziale è minuscola.

aziende sanitarie locali Tutte le iniziali sono minuscole. Usa l'acronimo Asl (con l'iniziale maiuscola) solo dopo averlo scritto per esteso.

# **1.2 B**

banca L'iniziale è maiuscola solo quando la parola fa parte di un nome proprio (es. Banca d'Italia, Banca Intesa).

best practice È "buona pratica" usare i termini in italiano. Questo non fa eccezione.

## **1.3 C**

Camera di commercio Solo la prima lettera è maiuscola.

Carta nazionale dei servizi, Cns Solo la prima iniziale è maiuscola.

Cassa depositi e prestiti, Cdp Solo la prima lettera è maiuscola, anche nell'acronimo.

citizen satisfaction Usare termini in inglese non renderà i cittadini più soddisfatti. Preferisci il termine italiano, magari spiegando in che modo viene valutata la "soddisfazione dei cittadini".

Codice dell'amministrazione digitale, Cad Scrivilo per esteso. Solo la prima iniziale è maiuscola.

Commissione europea Solo la prima iniziale è maiuscola.

Comune L'iniziale è maiuscola quando si fa riferimento all'ente.

concernere Evita l'uso di questo termine, in particolare nella forma al participio. Usa *Per dubbi su come utilizzare il servizio leggi la guida.* Non usare *Per domande concernenti il servizio consultare la guida.*

conseguimento Evita l'uso di questo termine, in particolare nella forma di [nominalizzazione](http://www.treccani.it/enciclopedia/nominalizzazione_%28La-grammatica-italiana%29/) (ovvero come trasformazione in sostantivo di un verbo).

Usa *Per raggiungere gli obiettivi. . .*

Non usare *Per il conseguimento degli obiettivi. . .*

Per approfondire: [regole per un linguaggio breve e semplice](http://guida-linguaggio-pubblica-amministrazione.readthedocs.io/it/latest/suggerimenti-di-scrittura/stile-di-scrittura.html#linguaggio-breve-e-semplice)

Consiglio dei ministri, Cdm Solo la prima iniziale è maiuscola, anche nell'acronimo.

Consiglio nazionale delle ricerche, Cnr Soltanto l'iniziale è maiuscola.

[contact center](https://www.inps.it/NuovoportaleINPS/default.aspx?sPathID=0%3b46670%3b&lastMenu=46670&iMenu=1) L'italiano "centro assistenza" va benissimo. Vedi anche help desk.

conto corrente, c/c Preferisci l'uso esteso del termine. Usa l'abbreviazione solo dopo aver usato il termine completo.

Corte Di regola solo la prima iniziale è maiuscola (es. Corte costituzionale; Corte d'appello; Corte d'assise, Corte di cassazione). Fa eccezione la Corte dei Conti, dove entrambe le iniziali sono maiuscole.

Costituzione (della Repubblica Italiana) Ha sempre l'iniziale maiuscola.

### **1.4 D**

decreto legge / decreto legislativo / d.l. / d.lgs. All'interno di un testo, cerca di scriverli per esteso, usando le sigle "d.l." e "d.lgs." solo per specifici riferimenti normativi. Le iniziali sono minuscole.

disclaimer Usa termini italiani per avvertire i cittadini di qualcosa (es. "avvertenza", "informazioni importanti").

[Docs Italia](http://docs.italia.it) La piattaforma per la documentazione pubblica digitale italiana. Le due iniziali sono maiuscole, senza trattini o punti in mezzo.

# **1.5 E**

eccetera, ecc. o etc. Tutte e tre le forme sono corrette. Se si tratta di elenchi, scegli la forma abbreviata "ecc.". Qualunque versione tu abbia scelto, ricorda di usarla uniformemente in tutto il testo.

email Si scrive senza trattini o spazi, in minuscolo. Vedi anche [ulteriori suggerimenti.](../suggerimenti-di-scrittura/come-strutturare-il-contenuto.html#email)

ente L'iniziale è minuscola. Non abusare del termine: trova dove possibile sinonimi meno generici. Usa *Le liste dei cittadini ammessi sono disponibili sul sito del Comune.* Non usare *Le liste dei cittadini ammessi sono disponibili sul sito dell'ente promotore.*

erogare Evita di usare questo verbo, specie con parole come "servizi": in genere, vengono erogati l'acqua e i finanziamenti. Negli altri casi, preferisci piuttosto verbi come "offrire" e "fornire".

Usa *Il servizio è disponibile dal lunedì al venerdì, dalle 10 alle 18.*

Non usare *Il servizio viene erogato dal lunedì al venerdì, dalle 10 alle 18.*

**Euro, euri, EUR,**  $\epsilon$  Nei contenuti testuali, usa la forma estesa (es. "250 euro"). Nelle tabelle, usa il simbolo " $\epsilon$ " dopo la cifra, separato da uno spazio (es. "250  $\epsilon$ "). Il plurale di "euro" non è scorretto, anche se il singolare è preferibile.

### **1.6 F**

feedback Preferisci l'uso di termini italiani (es. "valutazione", "commenti", "riscontro").

Frequently asked questions (Faq) Usa l'equivalente italiano "Domande frequenti".

In generale *[evita l'utilizzo di Faq](#page-30-0)*.

### **1.7 G**

Gazzetta Ufficiale, GU Usa l'acronimo GU il meno possibile, e comunque solo dopo aver utilizzato la dicitura per esteso "Gazzetta Ufficiale (GU)"

Le iniziali sono entrambe maiuscole, anche nell'acronimo.

[GitHub](http://github.com) Il nome corretto del servizio ha la "H" maiuscola.

giudice L'iniziale è minuscola, tranne quando accompagnato dalla dicitura completa della carica:

Usa *(. . . ) il Giudice della Corte costituzionale Nome Cognome (. . . )*

*(. . . ) i giudici della Corte costituzionale sono nominati (. . . )*

Al femminile è invariato (*la giudice*).

Governo L'iniziale è maiuscola se riferito al Governo in carica di un Paese.

guideline Preferisci l'uso del termine italiano "linea guida".

### **1.8 H**

help desk Assieme alle altre possibili grafie ("HelpDesk", "help-desk"), questo termine dovrebbe essere sostituito con "assistenza", "servizio di assistenza" o altri termini simili in italiano.

### **1.9 I**

- implementare Limita l'uso di questo termine all'ambito informatico ("implementare un software"), senza comunque abusarne. Quando parli di [decreti e riforme,](http://www.funzionepubblica.gov.it/capacita-amministrativa) preferisci "realizzare", "mettere in pratica", "attuare".
- imposta sul reddito delle persone fisiche, IRPEF L'acronimo è tutto maiuscolo. Quando è scritto per esteso, non richiede lettere maiuscole.
- imposta sul valore aggiunto, IVA L'acronimo è tutto maiuscolo (vedi *[Sigle e acronimi](#page-20-1)*). Quando è scritto per esteso, non richiede lettere maiuscole.

Inps Soltanto la prima lettera dell'acronimo è maiuscola.

interlocuzione I cittadini non interloquiscono: parlano! Preferisci termini più semplici, quali "dialogo", "discussione", "consultazione".

Usa *. . . il confronto con i cittadini e con le imprese ha dimostrato che negli anni si sono creati dei blocchi.*

Non usare *. . . l'interlocuzione con i cittadini e con le imprese ha dimostrato che negli anni si sono creati dei blocchi.*

Istat Soltanto la prima lettera dell'acronimo è maiuscola.

## **1.10 L**

#### legge

L'iniziale è minuscola, a meno che non ci sia il richiamo esatto al nome della norma. Usa *. . . la legge approvata dalle Camere. . . Testo definitivo della Legge di Bilancio 2018 (Legge 205/2017)* locazione Preferisci l'uso di termini più semplici (affitto). Usa *L'immobile viene affittato a partire da. . .* Non usare *L'immobile viene ceduto in locazione a partire da. . .*

### **1.11 M**

meeting Preferisci l'uso di termini italiani: "riunione", "incontro".

ministero L'iniziale è minuscola, tranne quando accompagnato dal nome completo:

Usa *Dopo l'incontro svolto al ministero, la delegazione. . . Il Ministero dell'ambiente e della tutela del territorio e del mare. . . L'incontro si è svolto presso il ministero dell'ambiente nella giornata di ieri.*

ministro L'iniziale è minuscola, tranne quando accompagnato dalla dicitura completa della carica. Usa *Il Ministro per lo sviluppo economico Nome Cognome ha annunciato. . . Scrivi al ministro*

Si declina al femminile (*la ministra*).

mission Si tratta di un termine tecnico di marketing. Preferisci termini alternativi (es. "valori", "scopi", "obiettivi") a seconda dei contesti.

## **1.12 N**

nelle more di Evita l'utilizzo di questo termine, che appartiene a un linguaggio burocratico per indicare un intervallo di tempo. A seconda del contesto, usa termini più semplici, facilmente comprensibili a tutti.

Usa *In attesa del giudizio del tribunale.*

Non usare *Nelle more del giudizio del tribunale.*

newsletter Il termine usato in italiano è femminile.

### **1.13 O**

online, on-line oppure on line? Preferisci "online", anche se tutte e tre le versioni sono corrette. Ricordati di usare con uniformità la variante che scegli.

### **1.14 P**

Paese L'iniziale è maiuscola quando ci si riferisce a una nazione in particolare, come sinonimo di Stato. In tutti gli altri casi è minuscola.

[pagoPA](http://www.agid.gov.it/it/piattaforme/pagopa) Il sistema di pagamenti online della Pubblica Amministrazione. La prima lettera è minuscola.

Parlamento L'iniziale è sempre maiuscola.

Usa Parlamento della Repubblica Italiana

Parlamento italiano

Parlamento europeo

Pin, codice Pin La prima volta che appare nel testo, aggiungi la parola "codice" prima di "Pin". Solo la prima lettera è maiuscola.

posta elettronica certificata, Pec Solo la prima lettera dell'acronimo è maiuscola. La dicitura per esteso non richiede maiuscole.

Presidente del Consiglio dei ministri Le iniziali di "Presidente" e "Consiglio" sono maiuscole.

Al femminile resta invariato (*la Presidente*).

Presidente della Repubblica Le iniziali di "Presidente" e "Repubblica" sono maiuscole.

Al femminile resta invariato (*la Presidente*).

Procura della Repubblica Entrambe le iniziali sono maiuscole.

Protezione civile / Dipartimento della protezione civile Solo la prima iniziale è maiuscola, anche quando si scrive "Dipartimento della protezione civile".

Pubblica Amministrazione, PA Scrivilo per esteso, almeno la prima volta: dopo puoi usare l'acronimo. Le iniziali sono maiuscole.

pubblico ministero, PM Nella versione estesa, entrambe le iniziali sono minuscole. L'acronimo è maiuscolo.

Al femminile resta invariato (*la pubblico ministero*).

# **1.15 R**

ratificare Limita l'uso di questo termine ai contesti normativi. Negli altri casi preferisci altri termini, come "approvare" o "confermare", nei contesti divulgativi.

Repubblica L'iniziale è sempre maiuscola.

## **1.16 S**

sindaco L'iniziale è sempre minuscola, tranne quando accompagnato dal nome completo della persona in carica.

Usa *Il sindaco era presente all'inaugurazione. Il Sindaco Giuseppe Rossi era presente all'inaugurazione.* Si declina al femminile (*la sindaca*).

Sistema Pubblico di Identità Digitale, SPID Tutte le iniziali sono maiuscole, anche nell'acronimo.

smartphone Scrivilo come una parola unica, senza spazi o trattini.

speaker Preferisci il termine in italiano: "relatore/relatrice".

Stati membri È maiuscola solo l'iniziale di "Stati".

Stato L'iniziale è maiuscola.

supportare Non usare questo termine, a meno che tu non stia parlando di supporti meccanici. Spiega piuttosto cosa stai facendo per aiutare o sostenere i cittadini.

# **1.17 T**

tassa sui rifiuti, Tari Preferisci la dicitura completa. Nell'acronimo, solo la prima lettera è maiuscola.

Testo Unico Scritto per esteso, le iniziali sono maiuscole.

tool Preferisci il termine in italiano "strumento".

touch screen Sono due parole separate. Puoi usare anche la forma italiana "schermo tattile".

### **1.18 U**

Ufficio relazioni con il pubblico, Urp Preferisci la dicitura completa, e ricorri all'acronimo solo dopo averla già usata. Solo la prima lettera è maiuscola, anche nell'acronimo.

Unione Europea Entrambe le iniziali sono maiuscole. Si abbrevia UE.

università L'iniziale è minuscola, a meno che non si citi il nome completo dell'ateneo: Usa *Secondo uno studio prodotto dall'Università degli studi di Bologna, . . . Le università in Italia sfornano un numero di laureati. . .*

username / nome utente Preferisci quando possibile la forma italiana "nome utente"

# **1.19 V**

vision Si tratta di un termine tecnico del marketing. Trova termini più semplici per descrivere i progetti futuri della pubblica amministrazione, per esempio "scenario futuro" o "obiettivi di lungo periodo".

# **1.20 W**

wi-fi Si scrive tutto minuscolo e con il trattino.

# CAPITOLO 2

# Suggerimenti di scrittura

<span id="page-20-0"></span>Qui puoi trovare indicazioni per scrivere, strutturare, impaginare e gestire i tuoi contenuti, in modo da renderli efficaci e di facile utilizzo per gli utenti.

In questa sezione trovi indicazioni per scrivere con uno stile semplice e chiaro, revisionare e gestire il contenuto nel modo più efficace, di immediata comprensione per gli utenti a cui ti rivolgi. L'obiettivo di questa sezione è aiutarti a creare dei contenuti che permettano all'utente di:

- trovare rapidamente quello che cercano
- orientarsi tra i contenuti proposti
- capire cosa fare in relazione ai loro obiettivi

Troverai regole sull'accessibilità, sulla punteggiatura e indicazioni e accorgimenti per migliorare il tuo approccio ai contenuti, mettendo al centro le esigenze degli utenti.

Puoi sfogliare le varie sezioni in cui abbiamo diviso i suggerimenti di scrittura, oppure usare la casella di ricerca.

Queste regole sono aperte a modifiche e nuovi spunti:

- Vai alla [discussione sul Forum](https://forum.italia.it/t/content-kit/3350)
- Invia una proposta di modifica su [GitHub](https://github.com/italia/writing-toolkit)

## **2.1 Stile di scrittura**

#### <span id="page-20-1"></span>**2.1.1 Acronimi**

Gli acronimi non aiutano la comprensione del testo: evitali il più possibile.

Quando gli acronimi sono molto diffusi, di facile comprensione e il loro utilizzo può rendere più semplice il testo, ricorda che:

- le sigle, anche se di uso comune, vanno usate solo dopo aver scritto il nome completo per esteso nello stesso contenuto: "Il bando è stato pubblicato dal Ministero dello sviluppo economico (Mise). Il Mise ha anche anche reso noto..."
- di regola solo la prima lettera è maiuscola: "Mipaaf" per "Ministero delle politiche agricole, alimentari e forestali". Tra le eccezioni più frequenti: "PA" per "Pubblica Amministrazione"; "UE" per "Unione Europea"; "IVA" per "Imposta a valore aggiunto".

#### **2.1.2 Cariche istituzionali**

Usa l'iniziale minuscola per indicare cariche istituzionali (sindaco, giudice, assessore, ministro) tranne in alcune eccezioni (es. Presidente della Repubblica, Presidente del Consiglio dei ministri).

#### **2.1.3 Esempi**

Usa sempre degli esempi concreti per spiegare meglio le informazioni che stai dando al cittadino. Un esempio è un ottimo modo per spiegare un concetto e rendere il testo più chiaro, senza dilungarsi in lunghe spiegazioni.

#### **2.1.4 Linguaggio breve e semplice**

Usa uno stile semplice, breve e conciso. Evita frasi e paragrafi troppo lunghi. Considera che il tuo testo sarà letto la maggior parte delle volte sul piccolo schermo di un telefono.

Il linguaggio deve includere, non escludere. Meglio usare termini comprensibili a tutti. Evita perifrasi e parole arcaiche (es. "ad uopo", "nelle more di"). Usa strumenti come [Google Trends](https://trends.google.com) per confrontare l'uso di diverse parole e scegliere quelle più utilizzate dalle persone.

In generale evita l'uso di parole che finiscono in "-zione" o "-mento": sono parole derivate da verbi che rendono più difficile il testo. Usa piuttosto i verbi in forma attiva.

Usa *Completa il modulo e paga*

*Per semplificare devi: . . .*

Non usare *Prima di pagare procedi al completamento del modulo*

*Le procedure di semplificazione prevedono che: . . .*

### **2.1.5 Nomi dei ministeri e dei dipartimenti**

Sebbene nell'uso corrente si faccia in genere un ampio ricorso alle maiuscole per indicare i nomi dei ministeri e di altre strutture istituzionali, di regola solo la prima iniziale è maiuscola:

- Ministero della difesa
- Ministero delle politiche agricole alimentari e forestali
- Dipartimento della protezione civile

La stessa regola vale per gli acronimi.

#### **2.1.6 Nomi di servizi e progetti**

Usa nomi semplici e generici per chiamare i servizi e i progetti: non serve creare un marchio per ogni nuovo servizio, meglio usare diciture descrittive, di immediata comprensione.

Usa *Servizio di assistenza del Comune*

Non usare *Linea amica*

#### **2.1.7 Parole straniere**

- Preferisci quando possibile i termini in italiano.
- Usa il corsivo quando non sono termini di uso comune, a meno che non siano usati in un contesto tecnico o specialistico.
- Le parole straniere di uso comune non si declinano in italiano: "l'amministrazione ha comprato dieci tablet", non "l'amministrazione ha comprato dieci tablets".

#### <span id="page-22-0"></span>**2.1.8 Riferimenti normativi**

Cerca di rendere chiaro il testo, evita troppi riferimenti normativi.

Quando è necessario citare una legge:

- cerca di spiegarne sinteticamente il contenuto invece che citarla testualmente, per rendere più semplice la comprensione e far capire lo spirito e le intenzioni della norma;
- utilizza le note per indicare il nome preciso della norma a cui fai riferimento. In ogni nota scrivi un breve estratto del testo e il nome della norma per esteso;
- evita comunque un linguaggio tecnico (ex ART. 20 comma 2 e 3 della legge n. 247/2012);
- aggiungi sempre il link alla norma di riferimento, per esempio usando il permalink alla norma su [Normattiva.](http://www.normattiva.it/)

#### Usa Riferimenti normativi

*Testo Unico in materia di dati sulla privacy (d.lgs. 169 del 30 giugno 2003), art. 4 lett. d).*

*I dati sensibili sono "i dati personali idonei a rivelare l'origine razziale ed etnica, le convinzioni religiose, filosofiche o di altro genere, le opinioni politiche, l'adesione a partiti, sindacati, associazioni od organizzazioni a carattere religioso, filosofico, politico o sindacale, nonché i dati personali idonei a rivelare lo stato di salute e la vita sessuale".*

Quando devi citare diverse norme, puoi ricorrere a un elenco, precisando per ogni norma:

- il nome preciso della norma a cui fai riferimento;
- un link alla norma completa, se disponibile.

#### **2.1.9 Simboli**

Anche se simboli come "&" o "%" possono rendere il testo più breve, spesso rendono più difficile la lettura. Meglio scrivere per esteso (es. "Il 50 per cento degli abitanti" - vedi anche: *[Numeri](#page-24-0)* e *[Percentuali](#page-25-0)*).

#### **2.1.10 Usa il tono di voce giusto**

I cittadini fanno sui siti della Pubblica Amministrazione cose molto diverse tra loro: ricevono informazioni, pagano, leggono norme, prenotano servizi, ottengono certificati, ecc. Usa il tono di voce più appropriato a ciascuna circostanza.

Per approfondire: [Vai alla sezione sul tono di voce](../tono-di-voce.html)

#### **2.1.11 Vai dritto al punto**

Prima di scrivere qualsiasi contenuto sul tuo sito, chiediti di che cosa ha bisogno l'utente e dai una risposta. Quando spieghi qualcosa a un cittadino, cerca sempre di rispondere alle domande chiave: chi, cosa, dove, come e quando.

Non scrivere più di quanto serve. Non scrivere la stessa informazione in punti diversi del sito, usa i link per collegare le informazioni. Le persone hanno poco tempo: sii preciso e non aggiungere complessità.

#### **2.1.12 Verbi**

Scegli forme verbali che contribuiscano a rendere il testo più chiaro possibile.

- Utilizza forme verbali attive:
	- Usa *Registrati sul sito.*

Non usare *La registrazione può essere effettuata sul sito.*

- Scegli forme colloquiali e dirette: Usa *Scarica il bando per la richiesta dei contributi.*
	- Non usare *Il cittadino interessato può reperire il bando per la richiesta di contributi in questa sezione.*
- Mantieni un linguaggio semplice, diretto e chiaro, evitando forme impersonali: Usa *Iscriviti sul sito del Comune.* Non usare *È possibile iscriversi sul sito del Comune.*

### **2.2 Numeri e date**

#### **2.2.1 Date**

Scegli la forma: "01 gennaio 2018".

I giorni della settimana e i mesi si scrivono con la lettera minuscola (es. lunedì 15 marzo).

#### <span id="page-24-0"></span>**2.2.2 Numeri**

In genere puoi scriverli in lettere. Usa le cifre:

- quando indicano un dato preciso (contenuti matematici, scientifici, statistici, prezzi);
- per le date (27 novembre 2018);
- per gli indirizzi (Via del Corso 15).

I numeri che precedono "mille", "mila", "milione" e "miliardo" si scrivono in cifre quando hanno un valore indicativo:

- 4 milioni e 325 mila persone hanno votato al referendum;
- la produzione ha superato i 3 miliardi e 400 milioni di pezzi.

#### **2.2.3 Numeri romani**

Usali per:

- riferimenti puntuali alle leggi (es. "Titolo V della Costituzione");
- indicare i secoli.

#### <span id="page-25-0"></span>**2.2.4 Percentuali**

Puoi usare il simbolo % all'interno di tabelle, o per contenuti matematici, scientifici, statistici. In generale cerca di scrivere il numero in cifre e "per cento" per esteso.

Usa *La popolazione è aumentata del 3 per cento.*

#### **2.2.5 Unità di misura**

Quando il numero è accompagnato da un'unità di misura, lo stile da usare dipende dal contesto.

Per i documenti tecnici, il numero è scritto in cifre ed è seguito dal simbolo dell'unità di misura nel [Sistema](https://it.wikipedia.org/wiki/Sistema_internazionale_di_unit%C3%A0_di_misura) [Internazionale,](https://it.wikipedia.org/wiki/Sistema_internazionale_di_unit%C3%A0_di_misura) separato da uno spazio.

Usa *Una distanza di 3 km*

*Un peso di 15 kg*

*Una temperatura di 25 °C*

In tutti gli altri contesti, puoi esprimere sia il numero che l'unità di misura in lettere (vedi anche *[Numeri](#page-24-0)*).

Usa *Una distanza di tre chilometri*

*Un peso di 15 chili Una temperatura di 25 gradi*

# **2.3 Scrivere per i motori di ricerca**

#### **2.3.1 Didascalie**

Accompagna sempre le immagini con delle didascalie sintetiche (non più di due righe). Ricorda, [quando necessario,](http://design-italia.readthedocs.io/it/stable/doc/content-design/linguaggio.html#immagini) di:

- citare l'autore;
- riportare la licenza di pubblicazione.

#### **2.3.2 Migrazione dei contenuti**

Nel caso di contenuti trasferiti in una nuova versione del sito o in un'altra sezione, usa dei *redirect* per non perdere l'indicizzazione delle pagine e dei contenuti della versione precedente. In questo modo puoi indirizzare gli utenti che arrivano dai motori di ricerca verso i contenuti che stanno cercando.

#### **2.3.3 Parole chiave**

Crea una lista delle parole chiave che definiscono gli argomenti del tuo sito, elimina i sinonimi, cerca di usare i termini più semplici possibili. Usa questa lista per costruire i menu di navigazione del tuo sito e per classificare i tuoi contenuti (per esempio usandoli come tag quando scrivi articoli).

Per individuare i termini che sono più cercati dagli utenti usa [Google Trends.](https://trends.google.it/trends/)

#### **2.3.4 Sommari**

Il sommario è un testo breve che riassume in modo chiaro il contenuto della pagina.

Il sommario dovrebbe:

- essere presente in tutte le pagine;
- non superare i 150 caratteri;
- finire con il punto;
- non ripetere il contenuto del titolo o del testo;
- essere chiaro e specifico.

#### **2.3.5 Titoli**

I titoli della pagina devono spiegare bene il contenuto della pagina in massimo 65 caratteri. È possibile scrivere un testo più lungo solo se essenziale per rendere il titolo chiaro, ma deve essere un'eccezione in quanto:

- Google taglia i testi che superano i 65 caratteri;
- Titoli troppo lunghi sono difficili da capire;

Il titolo dovrebbe inoltre:

- essere chiaro e descrittivo dei contenuti della pagina;
- essere incisivo e ottimizzato per la ricerca;
- non contenere caratteri speciali (inclusi slash e trattini);
- non avere il punto alla fine;
- rispettare le normali regole sulle maiuscole (non usare le maiuscole per tutti i termini);
- non usare acronimi.

Usa *Riduci, riusa, ricicla: come gestire i rifiuti a Venezia* Non usare *Io riduco, riuso, riciclo*

Consulta anche la [Guida alla SEO](https://design-italia.readthedocs.io/it/stable/doc/content-design/seo.html#titolo-del-contenuto) nelle Linee guida di design.

### **2.4 Accessibilità e inclusione**

#### **2.4.1 Captcha**

Prevedi dei controlli di verifica antispam (captcha) che non siano basati solo su immagini, audio o distinzione di colori.

#### **2.4.2 Colore del carattere**

Verifica la leggibilità di tutti i tuoi contenuti, assicurandoti che ci sia un contrasto adeguato tra il colore del testo e quello dello sfondo.

#### **2.4.3 Dimensione del carattere**

Evita di proporre contenuti o interfacce che utilizzino caratteri troppo piccoli e quindi poco visibili o leggibili.

Per la scelta e le dimensioni del carattere, consulta [il kit per la User interface di Designers Italia.](https://designers.italia.it/kit/ui-kit/)

#### **2.4.4 Disabilità**

Assicurati che i tuoi contenuti siano egualmente fruibili da tutti (anche da chi ha problemi motori, di parola, di vista, di età... o di timidezza!)

Usa Per contattarci:

tel. [+39 06 12345678](tel:+390612345678)

email. [esempio@comuneroma.it](mailto:esempio@comuneroma.it)

Non usare Centralino:

06 12345678

Parla di "persone con disabilità", evita invece formule come "diversamente abile, disabile, handicappato" [\(approfondisci\)](http://invisibili.corriere.it/2012/04/05/invalido-a-chi-disabilita-le-parole-corrette/) o "persone che soffrono di una disabilità".

Vedi anche [email](come-strutturare-il-contenuto.html#email) e [Numeri di telefono.](come-strutturare-il-contenuto.html#numeri-di-telefono)

#### **2.4.5 Femminile**

Declina i termini al femminile quando la persona che ricopre l'incarico è donna, tranne quando i termini sono adatti sia al maschile che al femminile (es. presidente):

Usa *La ministra La sindaca La architetta La giudice La ambasciatrice La presidente La dirigente*

#### **2.4.6 Gergo / linguaggio tecnico**

Usa termini tecnici solo quando sei certo che il pubblico a cui ti rivolgi sia in grado di capirne il significato. In alternativa preferisci dei sinonimi; se non è possibile spiega il significato del termine in modo chiaro e conciso.

#### **2.4.7 Identità culturale**

Usa i termini più appropriati per distinguere correttamente tra persone richiedenti asilo politico, rifugiati, migranti irregolari [\(approfondisci\)](https://www.cartadiroma.org/cosa-e-la-carta-di-roma/glossario/). Evita ogni forma di generalizzazione legata a origine, etnia, religione e cultura.

Usa *Nella notte sono sbarcate circa 30 persone.*

Non usare *Nella notte sono sbarcati circa 30 clandestini.*

#### **2.4.8 Linguaggio inclusivo**

Usa sempre un linguaggio inclusivo orientato verso le persone, a prescindere dal genere, l'orientamento sessuale, la nazionalità o le origini, la religione o altre caratteristiche fisiche o psicologiche.

Quando crei contenuti (per es. immagini o testi) che riguardano le persone, evita di banalizzare la complessità e non usare stereotipi. Quando fornisci degli esempi a un testo, evita di preferire un genere a un altro.

Non usare *Il presidente di Acme, Mario Rossi. . .* (il presidente di una società non è sempre solo un uomo)

Vedi anche *Identità culturale*.

#### **2.4.9 Pulsanti di navigazione**

Ogni pulsante dovrebbe basarsi sempre su combinazioni di forme, colori e testo. In ogni caso l'interfaccia non può mai basarsi solo su immagini o, peggio ancora, colori o audio. Nel testo dei pulsanti, assicurati che sia spiegata bene l'azione che l'utente compie con un clic:

Usa *Conferma i tuoi dati*

Non usare *Clicca qui*

Per approfondire: [Disegnare un'interfaccia accessibile](https://github.com/UKHomeOffice/posters/blob/master/accessibility/dos-donts/posters_it/accessibility-posters-set_it.pdf) (pdf su GitHub, 586 kb)

#### **2.4.10 Testo alternativo / Alt text**

Il testo alternativo (contenuto nell'attributo "alt" dell'html) serve a descrivere il contenuto di immagini e video: è fondamentale per l'accessibilità, e dovresti scriverlo tenendo questo in considerazione. Il testo dovrebbe essere:

- breve e pertinente;
- descrittivo del contenuto, non troppo generico;
- coerente con le parole chiave del testo.

#### **2.4.11 Traduzioni**

Considera sempre se sia necessario tradurre un testo in altre lingue (per esempio, nel caso di contenuti legati alle cure sanitarie, alla richiesta di un permesso di soggiorno, alle emergenze è opportuno prevedere almeno una versione in inglese del contenuto).

Puoi usare traduttori automatici, ma:

- verifica la correttezza e l'accuratezza della traduzione;
- specifica che si tratta di una traduzione automatica;
- assicurati che il testo sia comprensibile anche se non è tradotto tutto il contesto in cui è pubblicato.

Quando pubblichi un contenuto in un'altra lingua, assicurati di tradurre anche i tag e i metadati.

# **2.5 Come strutturare il contenuto**

#### **2.5.1 Dati**

I dati sono spesso un elemento importante del contenuto gestito all'interno dei siti. Quando pubblichi dei dati, poniti come obbiettivi:

- la chiarezza;
- la facilità di fruizione da parte degli utenti.

Il modo più frequente con cui vengono pubblicati i dati sono le tabelle, che però presentano degli aspetti negativi che vanno considerati, per quanto riguarda:

- versatilità e fruibilità rispetto nei dispositivi mobile, specialmente con tabelle troppo larghe, troppo lunghe o con troppo contenuto all'interno delle celle;
- leggibilità dei dati e delle intestazioni della tabella.

Per rendere comprensibili i dati da parte degli utenti, cerca di presentarli in forma visiva, sotto forma di grafici o mappe (data visualization). A seconda del tipo di dati che devi rappresentare, esistono tantissimi strumenti che pui utilizzare, come ad esempio:

- Per pubblicare delle dashboard in continua evoluzione, ad esempio, è possibile usare tool come [Tableau Public](https://public.tableau.com/en-us/s/) o [Metabase](https://www.metabase.com/) (quest'ultimo open source);
- [Google Charts,](https://developers.google.com/chart/) [Plot.ly,](https://plot.ly/create/) [Online Charts,](https://www.onlinecharttool.com/) [Rawgraphs](http://app.rawgraphs.io/) permettono di rendere in forma grafica dei dati;
- [MyMaps,](https://www.google.com/intl/it/maps/about/mymaps/) [Snazzy Maps](https://snazzymaps.com/) sono utili per creare delle mappe personalizzate;
- [Wakelet](https://wakelet.com/) serve a creare e condividere delle "storie" basate su foto, video, tweet, testi e altri contenuti online, in delle bacheche che possono essere embeddate nel proprio sito.

Per approfondire: [Linee guida nazionali per la valorizzazione del patrimonio informativo pubblico](http://lg-patrimonio-pubblico.readthedocs.io/it/latest/)

#### **2.5.2 Documenti allegati, pdf**

Scrivi i tuoi contenuti all'interno di una pagina web piuttosto che all'interno di documenti allegati (come i pdf).

Quando possibile, utilizza la piattaforma Docs Italia per pubblicare tutti i documenti legati alla Pubblica Amministrazione.

Se devi pubblicare il tuo contenuto all'interno di un documento allegato (per esempio nel caso di alcune normative), assicurati:

- che i documenti siano scritti in modo chiaro, semplice e accessibile per tutti i cittadini;
- che non ci siano pagine bianche o immagini superflue;
- di gestire i metadati e la gerarchia dei titoli (H1, H2, ecc) in modo corretto;
- di inserire sempre una descrizione del contenuto del documento nella pagina web, prima del link al documento;
- di specificare nel link al documento che si sta aprendo un file, la tipologia (doc; pdf), il peso.

Per approfondire Guida alla pubblicazione di documenti tecnici (in lavorazione)

[Guida all'utilizzo di Docs Italia](http://guida-docs-italia.readthedocs.io/it/latest/)

[Tool per stimare la leggibilità](https://labs.translated.net/?l=it) del testo dei tuoi documenti

#### <span id="page-30-0"></span>**2.5.3 Domande frequenti (Faq)**

Se le pagine del tuo sito spiegano in modo chiaro e sintetico le informazioni che gli utenti cercano non è necessario creare delle Faq, che finirebbero solo per duplicare i contenuti. Se ci sono domande frequenti, invece di creare delle

Faq mischiando diversi argomenti in una sezione separata del sito, adegua il contenuto delle tue pagine per soddisfare la richiesta e le reali esigenze di informazione degli utenti.

#### **2.5.4 Elenchi puntati e numerati**

Usa un elenco puntato per rendere più leggibile il testo. Verifica che i punti dell'elenco siano:

- coerenti, se sono parte integrante della frase che introduce la lista: in questo caso, inoltre l'iniziale del punto elenco è minuscola e la frase si chiude col punto e virgola (se è l'ultimo punto dell'elenco con il punto fermo);
- sintetici e chiari;
- correttamente allineati.

Usa un elenco numerato quando devi guidare le persone in un processo. In questo caso non serve avere una frase introduttiva.

- 1. Assicurati di mettere il punto fermo alla fine di ogni frase.
- 2. Scrivi frasi brevi, semplici e chiare per far capire l'azione da compiere.
- 3. Segnala con dei link i documenti eventualmente necessari per completare l'azione.

Evita sottoelenchi puntati. Se necessario, crea piuttosto un nuovo elenco puntato.

#### **2.5.5 email**

Si scrive senza trattini o spazi, in minuscolo. Inserisci gli indirizzi email come link attivi (usando l'attributo "mailto:"):

Usa [mario.rossi@comune.it](mailto:mario.rossi@comune.it)

Non usare mario.rossi@comune.it

#### **2.5.6 Immagini**

Usa le immagini se aiutano a comprendere meglio il contenuto della pagina o a renderlo più fruibile.

Nel caso di utilizzo di una immagine:

- assicurati di avere i diritti di utilizzo;
- aggiungi sempre una breve didascalia che ne descriva il contenuto;
- usa un testo alternativo (alt text) nell'html che ne descriva il contenuto.

Per approfondire, leggi [la sezione dedicata alle immagini delle Linee guida di design della Pubblica Amministrazione.](http://design-italia.readthedocs.io/it/stable/doc/content-design/linguaggio.html#immagini)

#### **2.5.7 Link**

L'utilizzo dei link è molto utile per rendere un testo breve e rimandare ad altri contenuti per ulteriori approfondimenti:

- assicurati che sia chiara la destinazione di ogni link o lo scopo del collegamento;
- inserisci solo collegamenti a contenuti che abbiano un'effettiva pertinenza e utilità con il contenuto: inserire troppi link inutili rischia di rendere meno chiaro il testo;
- apri il link nella stessa scheda, tranne in alcune eccezioni (es. una nuova finestra cifrata o se il link rimanda a un altro sito).

Usa Leggi la scheda di sintesi *Rapporto sull'attuazione del Servizio Civile: anno 2017*

Non usare Leggi *qui* la scheda di sintesi «Rapporto sull'attuazione del Servizio Civile: anno 2017»

#### **2.5.8 Menu di navigazione**

Nei menu usa etichette di navigazione tenendo sempre in considerazione il punto di vista dell'utente:

- aiutalo a raggiungere subito la parte del contenuto che più gli interessa;
- usa termini semplici, di uso comune e di immediata comprensione;
- evita di avere nello stesso sistema label a base verbale ("Scarica il documento"), nominale ("Documenti scaricabili") e domande ("Devi scaricare il documento?"). Scegli un approccio sintattico e mantienilo.

Usa *Servizi per le imprese*

Non usare *Imprese*

#### **2.5.9 Note**

Non utilizzare mai le note in una pagina web, tranne che per citare le norme quando ricorri a dei *[riferimenti normativi](#page-22-0)*.

Per altri tipi di approfondimento, come:

- lista di una documentazione tecnica o di altro genere;
- bibliografia;
- link di approfondimento;

puoi utilizzare degli elenchi, includendo sempre dei link al documento completo, quando disponibile.

#### **2.5.10 Numeri di telefono**

Proponi un numero di telefono sempre insieme ad altri canali di contatto (mail, indirizzo).

Quando pubblichi un numero usa anche il prefisso internazionale; raggruppa le cifre separandole con degli spazi, per migliorare la leggibilità. Inserisci i numeri di telefono come link attivi (nel codice html usa l'attributo "tel:"):

Usa [+39 06 123 456 78](tel:+390612345678)

Non usare 06 12345678

#### **2.5.11 Paragrafi**

Dividi il contenuto in brevi paragrafi, per permettere al lettore di trovare prima l'informazione che cerca. Considera che la maggior parte degli utenti leggerà il testo su uno *smartphone* o altro dispositivo mobile.

# **2.6 Regole di formattazione**

#### **2.6.1 Corsivo**

Il corsivo rende più difficile la lettura del testo. Usalo solo in caso di:

- indicazioni bibliografiche, opere d'arte o cinematografiche;
- parole straniere, ma solo di uso non comune e in ambito non specialistico.

#### **2.6.2 Grassetto**

Privilegia l'uso di titoli o elenchi per mettere in evidenza il testo. Nel corpo del testo puoi usare il grassetto per evidenziare le parole chiave.

#### **2.6.3 Tabelle**

Le tabelle possono essere utili per spiegare facilmente dei concetti. Ricorda però:

- di non inserire troppo testo all'interno della tabella: otterresti il risultato opposto;
- di usare tabelle con poche colonne, per non rendere difficile la lettura con dispositivi mobili.

#### **2.6.4 Testo sottolineato**

Non usare testo sottolineato: sul web il testo sottolineato indica sempre dei link.

# **2.7 Punteggiatura e grammatica**

#### **2.7.1 Esempio o es.**

Nel testo è meglio scriverlo per esteso: "per esempio". Se lo usi tra parentesi, puoi scegliere la forma abbreviata (es. come in questo caso).

#### **2.7.2 Maiuscole / minuscole**

#### L'USO DEL MAIUSCOLO PER INTERE FRASI È DA EVITARE: RENDE PIÙ DIFFICILE LA LETTURA DEL TESTO.

In generale usa iniziali minuscole, tranne quando si tratta di nomi propri o di eccezioni come:

- titoli istituzionali completi, seguiti dal nome proprio (il Ministro per le politiche agricole Nome Cognome);
- facoltà, dipartimenti, istituti e scuole (es. l'Università degli studi di Bologna);
- nomi completi di uffici, dipartimenti ed enti (es. Agenzia delle Entrate);
- riferimenti specifici a leggi e normative;
- casi in cui sono specificamente richieste le maiuscole (es. Unione Europea).

#### **2.7.3 Punto e virgola / punto / due punti**

Usa il punto e virgola per gli elenchi, il punto per chiudere le frasi.

Dopo il punto fermo usa la maiuscola, dopo il punto e virgola e i due punti la minuscola. Questa regola vale anche per gli elenchi puntati.

Usa Questa è la frase che introduce il tuo elenco.

- 1. Se la frase introduttiva si chiude col punto fermo, il primo punto inizia in maiuscolo.
- 2. Così anche il secondo punto e tutti gli altri si dovranno chiudere con il punto fermo.
- 3. Ecco il terzo punto in elenco.

Se la frase introduttiva si conclude con i due punti:

- 1. il primo punto inizierà con la minuscola e finirà con il punto e virgola;
- 2. di conseguenza succederà per il secondo;
- 3. e per il terzo: se è l'ultimo punto si concluderà con il punto fermo.

# **2.8 Usabilità**

#### **2.8.1 Bottoni**

I bottoni sono tipi particolari di collegamenti: permettono di inviare dati al sistema o di eseguire un'azione. Utilizza inviti all'azione sui bottoni (le label) chiari e specifici.

Usa "Cerca", "Paga adesso", «Scarica il modulo», «Vai al form», «Iscriviti adesso»

Non usare "Ok", «Invia»

Il significato di "Cancella" è diverso da quello di "Annulla".

#### **2.8.2 Label**

Una label è in genere un collegamento ad altre aree dell'ambiente: permette, per esempio, di spostarsi nella gerarchia dei contenuti (da un'area generica a una più specifica o viceversa: per esempio dalla pagina "Chi siamo" alla pagina "Contatti"). In questi casi la label è un link. Per questo:

- segui le [buone pratiche di creazione di un link;](https://guida-linguaggio-pubblica-amministrazione.readthedocs.io/it/latest/suggerimenti-di-scrittura/come-strutturare-il-contenuto.html#link)
- cura con attenzione la label associata, che permette di contestualizzare ulteriormente la risorsa a cui punta il collegamento.

#### **2.8.3 Menu di navigazione**

È principalmente attraverso le label delle voci del menu di navigazione che l'utente si fa un'idea dell'organizzazione dei contenuti nell'ambiente in cui sta navigando. Fai delle scelte coerenti ed efficaci per:

- tono (formale / informale);
- granularità (specifico / generico);
- stile.

Scelte efficaci per le etichette del menu di navigazione possono rendere l'ambiente più comprensibile e semplice da utilizzare.

#### **2.8.4 Messaggi di conferma**

Quando chiedi un'azione all'utente (es. l'invio di un form appena compilato, il download di un documento), conferma sempre l'esito positivo con dei messaggi testuali.

Quando il messaggio di conferma prevede un'ulteriore azione da parte dell'utente, assicurati di chiarire bene il senso dell'azione.

Usa *Invia i tuoi dati*

*Premendo "Conferma" invierai la tua richiesta e non potrai più modificare i dati*

Conferma Annulla

Non usare *Confermi?*

Invia Annulla

#### **2.8.5 Messaggi di errore**

All'interno di form o di procedure guidate, prepara con attenzione i messaggi di errore, per spiegare sempre all'utente:

- quali sono le informazioni mancanti (es. l'indirizzo email è un campo obbligatorio);
- quali sono gli errori legati al formato (es. scrivi il numero di telefono senza spazi).

Usa *Inserisci un numero di telefono valido. Tutti i campi con l'asterisco (\*) sono obbligatori*

Non usare *Errore*

#### **2.8.6 Micro-copy**

Accompagna la compilazione di un form inserendo dei brevi testi di istruzione o di esempio, per rendere più chiaro che tipo di informazioni sono richieste agli utenti in un campo specifico o il modo in cui utilizzare gli elementi dell'interfaccia.

#### **2.8.7 Pagine vuote**

In alcune circostanze sul tuo sito possono apparire delle pagine vuote (per esempio il risultato di una ricerca senza esito). Prevedi dei testi per queste pagine in cui indirizzi l'utente verso altri contenuti o azioni sul sito.

Usa *La ricerca di "[parole chiave ricercate]" non ha prodotto nessun risultato.*

*Torna alla pagina precedente per una nuova ricerca, oppure vai alla pagina contatti per chiedere informazioni.*

Non usare *Not found*

### <span id="page-36-0"></span>**2.9 Immagini, video**

#### **2.9.1 Archiviazione**

È una buona pratica organizzarsi in modo da avere un archivio delle immagini funzionale e ordinato. A questo scopo dovresti:

- nominare i file di modo che contengano parole chiave relative all'oggetto della foto e alla data di acquisizione. In alternativa, usa dei nomi uniformi tra tutti i file;
- organizzare le foto in cartelle, per tema o evento;
- utilizzare i tag, pensando a possibili utilizzi alternativi per una stessa foto;
- effettuare un backup periodico delle immagini.

#### **2.9.2 Pubblicare immagini**

Dedica tempo alla produzione, alla ricerca e alla selezione delle immagini: una buona foto può fare la differenza e dare valore al tuo contenuto. Non pubblicare:

- foto inutili;
- sequenze di foto simili tra loro se non aggiungono significato;
- foto troppo pesanti.

Come ogni contenuto che pubblichi sul web, ci vuole buon senso anche nella pubblicazione di immagini.

#### Ricordati di:

- citare l'autore;
- riportare la licenza di pubblicazione.

Quando pubblichi un'immagine assicurati:

- che il file abbia un nome che ne rifletta il contenuto (per esempio, se pubblichi una foto del Teatro antico di Taormina il nome del file potrebbe essere teatro-antico-taormina.jpg): sarà più facile indicizzarla per i motori di ricerca e di conseguenza per gli utenti trovarla;
- di aggiungere una didascalia e inserire [un testo alternativo per l'accessibilità.](https://cad.readthedocs.io/it/v2017-12-13/_rst/capo5_sezione1_art53.html)

#### **2.9.3 Dimensione delle immagini**

Le dimensioni delle immagini influenzano la velocità di caricamento della pagina: è quindi fondamentale rispettare alcune buone pratiche per tenere sotto controllo peso, risoluzione e proporzioni del file.

Prima di pubblicare un'immagine è opportuno verificare che sia ottimizzata per il web:

- Risoluzione: 72 ppi
- Formato: JPG (JPEG), PNG
- Modello di colori: RGB

#### **2.9.4 Editing immagini**

Se hai la necessità di fare semplici modifiche alle immagini (correggere le dimensioni o la luminosità, ritagliare, ruotare, ecc.) puoi sfruttare alcuni servizi online gratuiti:

- [Photoshop Express Editor](http://www.photoshop.com/tools?wf=editor)
- [Google Nik Collection](https://www.google.com/nikcollection/)
- [Pixlr Express](https://pixlr.com/express/)
- [Fotor](http://www.fotor.com/)

Altri strumenti online ti permettono di fare altri tipi di editing con le immagini:

- [Pablo:](https://pablo.buffer.com/) permette di convertire le immagini in dimensioni adatte al web o ai canali social e di associare scritte e loghi.
- [Photocollage:](https://www.photocollage.com/) permette di creare collage di diverse foto.
- [Canva:](https://www.canva.com/it_it/) propone una serie di template per creare immagini unendo foto, testi e elementi grafici.

#### **2.9.5 Editing video**

Esistono dei tool online anche per piccoli e utili interventi di editing video, come per esempio l['aggiunta di una traccia](https://support.google.com/youtube/answer/3376882) [audio](https://support.google.com/youtube/answer/3376882) o [di sottotitoli.](https://support.google.com/youtube/answer/2734796?hl=it) YouTube ne mette a disposizione diversi: qui trovi una guida all'editing con YouTube.

Alcuni strumenti online (per esempio [Ezgif\)](https://ezgif.com/) permettono di creare facilmente delle animazioni di pochi secondi (in formato Gif) partendo da una serie di immagini statiche o da porzioni di video, eventualmente aggiungendo sottotitoli, testi, semplici effetti.

#### **2.9.6 Ricerca fotografica**

Esistono dei servizi online (es. [Invision\)](https://www.invisionapp.com/) che permettono di creare una dashboard per organizzare e gestire in modo condiviso la raccolta fotografica legata a un progetto (per esempio il lancio di un nuovo sito). Questo permette a tutte le persone che lavorano al progetto di avere sempre accesso e di gestire in modo collaborativo la selezione di immagini.

# **2.10 Social e newsletter**

#### **2.10.1 Linguaggio sui social**

I social network sono generalmente percepiti come un ambiente informale, dove a volte la comunicazione scritta assume una forma più vicina al parlato. Quando parli per conto di un soggetto pubblico, puoi adottare un tono di voce più informale e adatto al contesto, ma ricorda sempre che:

• stai rappresentando un ente o un'istituzione (es. non puoi usare un linguaggio scurrile, forme dialettali, poca attenzione alla grammatica, figure retoriche, ecc);

• devi rispettare la funzione pubblica che rappresenti (es. non puoi esprimere opinioni personali, neanche con un "like").

Per approfondire: [Guida al tono di voce dei contenuti della Pubblica Amministrazione](https://guida-linguaggio-pubblica-amministrazione.readthedocs.io/it/latest/tono-di-voce.html)

#### **2.10.2 Organizza un piano per gestire i canali social**

Crea un piano che regoli le pubblicazioni, per garantire un'attività costante e coerente con i tuoi obiettivi e con le regole di comunicazione. Le principali domande da porsi sono:

- che tipo di post / contenuti pubblicare e con che frequenza;
- chi deve gestire i flussi di produzione e pubblicazione dei contenuti;
- che tipo di monitoraggio è necessario (analytics dei singoli post, interazioni degli utenti, ecc, in funzione degli obiettivi).

Considera che le informazioni proposte sui social sono temporanee. Se è necessario fornire un'informazione duratura, questa deve essere riposta all'interno del sito dell'ente (ad esempio una notizia) e promossa tramite social.

#### **2.10.3 Quali canali social presidiare**

Scegli quali social presidiare in base ai tuoi scopi e al tipo di contenuti che vuoi comunicare. Tra questi:

- news e informazioni sulle tue attività;
- promozione di eventi o iniziative (legate a un ente o al suo territorio, ad esempio);
- attività di servizio clienti;
- contenuti legati alla vita di community degli utenti.

#### **2.10.4 Utilizza l'interazione degli utenti sui social**

I social network sono canali di comunicazione bidirezionali, dove gli utenti partecipano attraverso:

- interazioni;
- messaggi privati;
- messaggi pubblici.

Non considerare questo aspetto come un problema da gestire ma come una risorsa per comunicare con gli utenti in un ambiente percepito come più immediato e semplice:

- monitora il canale social con un'attività pianificata;
- indirizza le richieste ai canali di contatto più appropriati.

L'interazione degli utenti nei canali social può essere una risorsa utile anche per proporre contenuti che chiedono maggiore partecipazione. Ad esempio, i social possono essere un buon mezzo per fare:

- consultazioni informali (es. una scuola fa un sondaggio con i genitori sulla destinazione per la prossima gita);
- iniziative collettive (es. un comune invita i cittadini a proporre idee per gli eventi di Capodanno).

#### **2.10.5 Aspetto di una newsletter**

Il template che utilizzi per la newsletter deve essere in linea con l'identità visiva del tuo sito, quindi deve avere degli stili coerenti con quelli utilizzati in altri ambiti della tua comunicazione (logo, colori, font, ecc.).

Il template deve restare lo stesso per tutte le edizioni. Un template può essere creato appositamente, oppure si possono scegliere dei template gratuiti offerti dalle principali applicazioni che permettono di creare, inviare e gestire newsletter. Esistono tantissime applicazioni di questo tipo, sia pagamento che gratuite, tra cui:

- [MailUp](https://www.mailup.it/)
- [AWeber](https://www.aweber.com/)
- [OpenDem](http://www.opendem.it/)
- [Cakemail](https://www.cakemail.com/)
- [MailChimp](https://mailchimp.com/) (versione base gratuita)
- [SmartSerialMail](http://www.jam-software.com/smartserialmail/) (versione base gratuita)
- [MailAnt](http://www.mailant.it/) (gratuita)

Prima di inviare, valuta sempre l'efficacia e la chiarezza dei contenuti dentro il template che utilizzi, anche ricorrendo a invii di prova e revisioni collaborative.

#### **2.10.6 Come gestire una newsletter**

Una newsletter è un ottimo mezzo per instaurare un canale diretto di comunicazione e aggiornamento con gli utenti del tuo sito. Quando organizzi una newsletter chiarisci:

- chi sono i destinatari (professionisti, cittadini, curiosi, ecc);
- quale scopo informativo deve assolvere ogni invio.

Lo scopo di una newsletter in genere può essere quello di:

- aggiornare gli utenti sulle novità (es. nuovi contenuti nel sito, progetti, attività, ecc);
- coinvolgere gli utenti in alcune iniziative (es. eventi pubblici, consultazioni, attività partecipative, ecc).

Per gestire correttamente lo scopo di ciascun invio è opportuno pianificare la gestione delle newsletter in un piano editoriale, organizzando il lavoro del team in riunioni periodiche (una a settimana, una al mese, ecc.) per definire:

- il calendario dei prossimi invii;
- lo scopo e i contenuti di ogni invio.

#### **2.10.7 Come scrivere una newsletter**

Gestisci la scrittura della newsletter attraverso strumenti collaborativi, che possono essere legati alla scrittura del testo, come Google Docs, oppure legati alla creazione della newsletter vera e propria, come ad esempio i Collaboration tool di Mailup.

Questo permette a tutte le persone del team che hanno maggiore competenza sugli argomenti trattati di fare commenti e revisioni. Ricorda che:

- una newsletter dovrebbe restare breve e fruibile (anche da mobile), se necessario rimandando a dei contenuti sul sito con dei link;
- è consigliabile non mettere un eccessivo numero di argomenti in una newsletter, ma concentrarsi sui più importanti, per non renderne difficile la fruizione;
- l'oggetto della mail deve spiegare in una riga il contenuto più rilevante (ad esempio, "Novità sul bando del servizio civile"). Puoi aggiungere nel testo titolo, sommario e una divisione in paragrafi, se questo rende i contenuti più fruibili;
- puoi utilizzare oggetti multimediali (foto, video embeddati, tweet, ecc), ma senza esagerare, rispettando la pertinenza con gli argomenti trattati e ricordando che devono essere fruibili su mobile. Non mettere foto troppo pesanti (attieniti alle *[regole sull'utilizzo delle immagini sui siti web](#page-36-0)*);
- l'utilizzo di bottoni è molto utile per spingere l'utente a compiere delle azioni (es. "Registrati adesso!");

#### **2.10.8 Valuta le prestazioni di ogni invio di una newsletter**

A 24 ore da ogni invio, leggi attentamente i dati di ricezione, apertura, inoltro, clic di ogni newsletter, che ogni sistema di gestione di newsletter produce. Questo ti permetterà di avere una prima comprensione del comportamento degli utenti per migliorare i contenuti nei successivi invii (es. se un argomento ha ricevuto pochi clic, probabilmente è poco pertinente; se la newsletter è stata aperta da una bassa percentuale di utenti, potrebbe esserci un problema negli argomenti trattati o nella riga di "oggetto"; ecc).

# **2.11 Gestione dei contenuti**

La progettazione e la gestione dei contenuti devono essere pensate all'interno del più ampio percorso di progettazione o riprogrettazione di un servizio. Esse chiamano in causa decisioni di architettura dell'informazione e decisioni chiave relative alla terminologia da utilizzare e al tono di voce.

L'esito di questo percorso è la creazione dell'ecosistema informativo in cui l'utente cercherà e utilizzerà i servizi della Pubblica Amministrazione. Per approfondire vai alla [sezione dedicata al linguaggio e ai contenuti](https://design-italia.readthedocs.io/it/latest/doc/content-design.html) delle linee guida di design dei servizi della Pubblica Amministrazione.

#### **2.11.1 Aggiorna i contenuti**

Un contenuto aggiornato è sinonimo di credibilità.

Migliora costantemente i testi:

- facendo revisioni periodiche e programmate;
- analizzando i feedback degli utenti.

Non scrivere mai "Pagina in aggiornamento" o "Questa pagina non è aggiornata".

Quando fai un aggiornamento rilevante del contenuto di una pagina, segnalalo agli utenti con delle note.

#### **2.11.2 Approfondisci le informazioni**

Prima di creare o di revisionare qualsiasi contenuto, approfondisci il tema che stai trattando. Assicurati di conoscere bene gli argomenti di cui parli: spesso i contenuti sono ambigui, perché chi li scrive non è sicuro delle informazioni.

#### **2.11.3 Contenuti obsoleti**

Non lasciare pubblicati i contenuti obsoleti del tuo sito.

Quando un'intera pagina o sezione del tuo sito diventa obsoleta, utilizza dei *redirect* verso dei contenuti analoghi ma aggiornati.

#### **2.11.4 Misura i risultati**

Per verificare l'efficacia dei tuoi contenuti, fissa degli obiettivi misurabili, a seconda dello scopo che vuoi raggiungere:

- aumentare gli utenti;
- aumentare l'uso del servizio;
- ridurre il tempo che gli utenti impiegano a ottenere qualcosa online.

Un buon metodo di lavoro è definire un obiettivo chiaro per ciascuna pagina web (eliminando le pagine che non hanno obiettivi chiari). Misura l'efficacia dei tuoi contenuti rispetto a questi obiettivi, attraverso dei *[test](#page-43-0)* o degli strumenti di [web analytics.](https://designers.italia.it/kit/analytics/)

#### **2.11.5 Pianifica i contenuti**

Prima di pubblicare un nuovo contenuto, analizza ciò che le persone cercano e concentrati sui loro bisogni. Ogni pagina che crei deve avere uno scopo unico e chiaro, la prima cosa è definirlo, in termini di capacità di quella pagina di dare risposta ai bisogni delle persone.

Concentrati sulle cose importanti. Fai un [esercizio di content journey](https://docs.google.com/presentation/d/1x5wtOl0D5LZEugRAp7-XwNdcyAV_ScG9O2e9Jy2Pnbg/edit#slide=id.g3aa676022e_0_394) per capire:

- che tipo di informazioni cercano gli utenti;
- in quale sezione del sito cercano le informazioni.

Quando crei una pagina, come prima cosa definisci a cosa serve e in che modo risponde a un bisogno dei cittadini (o di specifiche categorie di cittadini).

Usa *Questa pagina serve a spiegare cosa fa il Ministero dell'Interno.*

Non creare più pagine web con lo stesso scopo

#### **2.11.6 Revisiona i contenuti**

Fai periodicamente una revisione dei contenuti vecchi e nuovi dentro tutte le interfacce, sia *desktop* che *mobile*.

Quando sono necessari interventi rilevanti sui testi, fai una seconda revisione usando degli strumenti di scrittura collaborativa come Google Docs (guarda un [esempio di revisione collaborativa\)](https://docs.google.com/document/d/1nkfs_xaMZdn2Q6ohSWYbFP7bvLnmKO75hyqO3ws38Fc/edit?usp=sharing).

### <span id="page-43-0"></span>**2.11.7 Test sui contenuti**

Fai dei test periodici sui contenuti del tuo sito, per verificare se i contenuti e le informazioni sono chiari e facili da trovare.

- Audit dei contenuti: fai [un audit sui contenuti del tuo sito,](https://docs.google.com/spreadsheets/u/1/d/1tmVB0unvsZ5wViYFtyaf95t69Pt4a5JAIFmGdjJjdwI/edit?usp=sharing) coinvolgendo altre persone nella valutazione;
- Fai dei test con gli utenti, utilizzando [i test di usabilità](https://designers.italia.it/kit/usability-test/) e gli [A/B test.](https://medium.com/designers-italia/la-b-testing-a-supporto-della-user-experience-aec73bc0fbb)

# CAPITOLO 3

Tono di voce

<span id="page-44-0"></span>Una guida sul tono di voce da utilizzare sui siti della Pubblica Amministrazione, a seconda delle attività e dei bisogni del cittadino.

Il cittadino che visita un sito della Pubblica Amministrazione ha uno stato d'animo differente a seconda dei suoi obiettivi e di ciò che sta facendo (es. pagare un servizio online; cercare un'informazione; recuperare una password perduta). Il linguaggio della Pubblica Amministrazione deve adeguarsi a questi diversi approcci, rispondendo con un tono di voce adeguato.

In questa sezione trovi alcuni esempi del tono di voce da utilizzare in alcune situazioni tipiche in cui la Pubblica Amministrazione comunica con i cittadini. In ogni voce troverai il caso d'uso preso in considerazione, il probabile stato d'animo dell'utente e un esempio di tono di voce con cui la Pubblica Amministrazione deve rispondere.

Questi esempi sono aperti a modifiche e nuovi spunti:

- Vai alla [discussione sul Forum](https://forum.italia.it/t/content-kit/3350)
- Invia una proposta di modifica su [GitHub](https://github.com/italia/writing-toolkit)

### **3.1 Blog**

Attraverso un blog tecnico la Pubblica Amministrazione può raccontare novità e iniziative rivolgendosi direttamente ai cittadini. Qual è lo stato d'animo di chi legge? Qual è il modo migliore per l'Amministrazione di scrivere questi contenuti?

utente

Leggo periodicamente il blog perché trovo novità e approfondimenti sugli argomenti che mi interessano.

<span id="page-45-9"></span>• *[Curiosità](#page-45-0)*

• *[Approfondimento](#page-45-1)*

#### amministrazione

Nel nuovo articolo di Designers Italia ti raccontiamo come costruire un design system in dieci mosse e vivere felici.

- *[Autorevolezza](#page-45-2)*
- <span id="page-45-2"></span><span id="page-45-1"></span><span id="page-45-0"></span>• *[Complicità](#page-45-3)*

Curiosità L'utente è in cerca di novità

Approfondimento L'utente vuole approfondire una notizia nei dettagli

Autorevolezza Costruiscila attraverso l'approfondimento di qualità

<span id="page-45-3"></span>Complicità Considera di parlare con un utente che ha un buon livello di competenza

# **3.2 Conferma di pagamento**

Ricevere conferma di un'azione andata a buon fine è rassicurante per il cittadino, e questo vale ancor più nel caso di un pagamento. Che tono può usare la Pubblica Amministrazione per comunicarlo? utente Dopo il pagamento sono più tranquillo se ricevo la conferma ufficiale di aver fatto tutto correttamente. • *[Attesa](#page-45-4)* • *[Incertezza](#page-45-5)* • *[Dubbio](#page-45-6)* amministrazione Perfetto, abbiamo ricevuto il tuo pagamento! Adesso puoi scaricare la ricevuta. • *[Successo](#page-45-7)* • *[Certezza](#page-45-8)* Attesa L'utente aspetta un segnale ufficiale per essere certo della corretta conclusione dell'operazione Incertezza In mancanza di un segnale ufficiale l'utente non ha chiaro se tutto è andato a buon fine Dubbio L'incertezza sulla conclusione dell'operazione genera dubbi che rimangono irrisolti Successo Il successo dell'operazione è sottolineato dall'entusiasmo anche nella punteggiatura Certezza L'utente riceve la conferma senza giri di parole

# <span id="page-45-8"></span><span id="page-45-7"></span><span id="page-45-6"></span><span id="page-45-5"></span><span id="page-45-4"></span>**3.3 Pagamento online**

<span id="page-46-6"></span>La possibilità di pagare un servizio online è un grande vantaggio per i cittadini in termini di tempo ed efficienza. Con che stato d'animo ci si avvicina? Quale linguaggio può aiutare la Pubblica Amministrazione a costruire fiducia rispetto a questa azione? utente La Pubblica Amministrazione ha un servizio di pagamento online: sarà sicuro o mi conviene andare allo sportello? • *[Concentrazione](#page-46-0)* • *[Perplessità](#page-46-1)* amministrazione Benvenuto nel sistema di pagamento ufficiale della Pubblica Amministrazione. I nostri sistemi aggiornati garantiscono la sicurezza dei tuoi dati. [Leggi di più] • *[Affidabilità](#page-46-2)* • *[Sicurezza](#page-46-3)* Concentrazione L'utente è concentrato, in cerca di informazioni precise Perplessità L'utente non è certo della sicurezza del metodo di pagamento Affidabilità Il rafforzamento dell'identità ufficiale dell'amministrazione contribuisce a costruire la percezione di un sistema sicuro Sicurezza Offrire un rimando a informazioni dettagliate sulla sicurezza aumenta la percezione della serietà dell'amministrazione su questo aspetto

# <span id="page-46-3"></span><span id="page-46-2"></span><span id="page-46-1"></span><span id="page-46-0"></span>**3.4 Primo accesso all'area personale**

In che modo l'amministrazione può aiutare il cittadino a utilizzare subito la sua area personale, fin dal primo accesso? Qual è il modo giusto per suggerire le azioni che può compiere o per mettere a disposizione guide e supporto?

utente

Finalmente ho creato il mio profilo, ora spero di poter utilizzare subito i servizi senza perdere altro tempo.

- *[Risultati](#page-46-4)*
- *[Rapidità](#page-46-5)*

amministrazione

Benvenuto nella tua area personale. Puoi scoprire tutte le funzionalità a tua disposizione guardando il tutorial o accedere direttamente ai servizi.

- *[Velocità](#page-48-0)*
- <span id="page-46-5"></span><span id="page-46-4"></span>• *[Indicazioni](#page-47-0)*

Risultati L'utente è orientato all'obiettivo: utilizzare i servizi

Rapidità L'utente vuole accedere velocemente ai servizi per i quali è richiesta l'iscrizione

<span id="page-47-5"></span>Prontezza Metti subito a disposizione dell'utente le azioni che può compiere

<span id="page-47-0"></span>Indicazioni Permetti di accedere a guide e spiegazioni in un secondo momento

# **3.5 Promemoria dei pagamenti**

Ricordare le scadenze di pagamento verso la Pubblica Amministrazione è spesso fonte di preoccupazione e disorientamento per il cittadino. In che modo l'Amministrazione può comunicare gli aggiornamenti lasciando una sensazione di efficienza?

utente

Cerco sul mio profilo le prossime scadenze di pagamento delle tasse comunali che mi riguardano. Spero di non averne dimenticata nessuna.

- *[Attenzione](#page-47-1)*
- *[Tempestività](#page-47-2)*

amministrazione

Per il prossimo mese non ci sono scadenze di pagamento. La prossima scadenza è tra due mesi: vuoi un promemoria via email? Seleziona la data in cui desideri riceverlo.

- *[Aggiornamento](#page-47-3)*
- <span id="page-47-3"></span><span id="page-47-2"></span><span id="page-47-1"></span>• *[Precisione](#page-47-4)*

Attenzione L'utente è concentrato, vuole informazioni sintetiche e precise

Tempestività L'utente ha bisogno di ricevere in tempo le informazioni che cerca

Aggiornamento Proponi un sistema automatico e impostato dall'utente per ricevere notifiche utili

<span id="page-47-4"></span>Precisione Dai una risposta diretta sul breve periodo e visibilità a lungo termine sulle prossime azioni da compiere

### **3.6 Recupero nome utente e password**

Alcuni servizi sono necessari al cittadino in maniera sporadica, e le credenziali d'accesso si possono smarrire facilmente. In che modo la Pubblica Amministrazione può proporre il recupero dei dati?

utente

La scadenza per l'invio dei documenti è tra pochi giorni: sarà possibile recuperare la password in fretta? Ci sarà una spiegazione sul sito?

- *[Preoccupazione](#page-48-1)*
- *[Urgenza](#page-48-2)*

```
amministrazione
```
Hai dimenticato il nome utente o la password? Recuperali seguendo i prossimi tre passaggi, sarai subito in grado di accedere di nuovo alla tua area personale.

- <span id="page-48-8"></span>• *[Rassicurazione](#page-48-3)*
- <span id="page-48-3"></span><span id="page-48-2"></span><span id="page-48-1"></span>• *[Efficienza](#page-48-4)*

Preoccupazione L'utente teme una procedura complicata

Urgenza L'utente ha fretta di accedere al servizio

Rassicurazione Proponi subito una soluzione veloce al problema dell'utente

<span id="page-48-4"></span>Efficienza Dai indicazioni chiare sui tempi di recupero e sulla nuova possibilità di accesso al proprio profilo

# **3.7 Registrarsi su un sito web**

La registrazione a un sito web è un passaggio chiave per poter utilizzare un servizio on line. Qual è lo stato d'animo dell'utente? Quale approccio può utilizzare l'Amministrazione?

utente

Perché devo inserire tutte queste informazioni? Che uso ne fa l'amministrazione? A me serve solo poter usare il servizio.

- *[Diffidenza](#page-48-5)*
- *[Velocità](#page-48-0)*

amministrazione

Registrati inserendo i dati obbligatori contrassegnati con l'asterisco per utilizzare il servizio. Puoi migliorare la tua esperienza completando la registrazione inserendo i dati facoltativi. Se non vuoi farlo adesso potrai farlo in un secondo momento, dalle impostazioni del tuo profilo personale.

- *[Trasparenza](#page-48-6)*
- <span id="page-48-6"></span><span id="page-48-5"></span><span id="page-48-0"></span>• *[Chiarezza](#page-48-7)*

Diffidenza L'utente non capisce il perché di tanti campi da compilare

Velocità L'utente ha bisogno un accesso rapido al servizio

Trasparenza Spiega in parole semplici lo scopo dei dati richiesti

<span id="page-48-7"></span>Chiarezza Spiega l'utilità dei dati facoltativi e permetti di compilarli in un secondo momento

# **3.8 Riepilogo dei pagamenti**

Per il cittadino è importante poter contare su un archivio digitale delle proprie transazioni sempre disponibile e curato sul suo profilo nel sito della Pubblica Amministrazione. In che modo questa può trasmettere il senso di sicurezza e affidabilità del sistema?

utente

Spero di ritrovare sul mio profilo online la ricevuta del pagamento della multa che ho preso qualche mese fa, perché non ricordo più se e dove l'ho salvata.

<span id="page-49-7"></span>**Python**

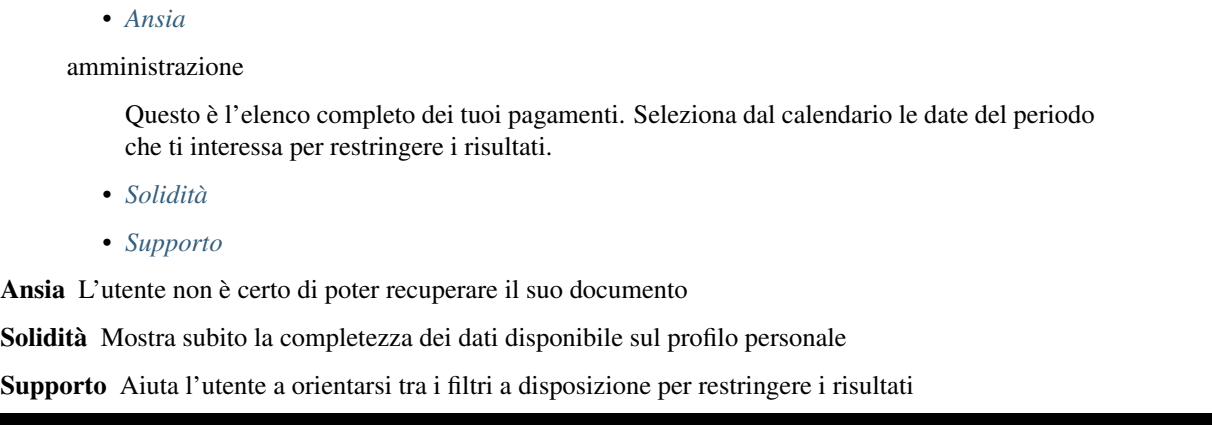

# <span id="page-49-2"></span><span id="page-49-1"></span><span id="page-49-0"></span>**3.9 Risultati di ricerca**

L'utente utilizza il motore di ricerca quando ha bisogno di un'informazione precisa, sulla quale ha già delle idee abbastanza chiare. In che modo la Pubblica Amministrazione può agevolare le sue esigenze di rapidità ed efficienza?

utente

Cerco "asili nido" nel sito del mio Comune per capire quali hanno ancora posti disponibili

- *[Determinazione](#page-49-3)*
- *[Specificità](#page-49-4)*

#### amministrazione

Per avere risultati più precisi rispetto alle tue esigenze, filtra utilizzando il cap della zona in cui cerchi l'asilo nido.

- *[Guida](#page-49-5)*
- <span id="page-49-4"></span><span id="page-49-3"></span>• *[Personalizzazione](#page-49-6)*

Determinazione L'utente ha le idee chiare sul servizio di cui ha bisogno

Specificità L'utente cerca un'informazione precisa in merito a un servizio

<span id="page-49-5"></span>Guida Aiuta l'utente a sfruttare al meglio le opzioni di ricerca suggerendogli l'uso delle funzioni che metti a disposizione

<span id="page-49-6"></span>Personalizzazione Proponi suggerimenti specifici basati sul tipo di richiesta fatta dall'utente

# Indice

# A

Affidabilità, [43](#page-46-6) Aggiornamento, [44](#page-47-5) Ansia, [46](#page-49-7) Approfondimento, [42](#page-45-9) Attenzione, [44](#page-47-5) Attesa, [42](#page-45-9) Autorevolezza, [42](#page-45-9)

# C

Certezza, [42](#page-45-9) Chiarezza, [45](#page-48-8) Complicità, [42](#page-45-9) Concentrazione, [43](#page-46-6) Curiosità, [42](#page-45-9)

# D

Determinazione, [46](#page-49-7) Diffidenza, [45](#page-48-8) Dubbio, [42](#page-45-9)

# E

Efficienza, [45](#page-48-8)

# G

Guida, [46](#page-49-7)

### I

Incertezza, [42](#page-45-9) Indicazioni, [44](#page-47-5)

# P

Perplessità, [43](#page-46-6) Personalizzazione, [46](#page-49-7) Precisione, [44](#page-47-5) Preoccupazione, [45](#page-48-8) Prontezza, [44](#page-47-5)

# R

Rapidità, [43](#page-46-6)

Rassicurazione, [45](#page-48-8) Risultati, [43](#page-46-6)

# S

Sicurezza, [43](#page-46-6) Solidità, [46](#page-49-7) Specificità, [46](#page-49-7) Successo, [42](#page-45-9) Supporto, [46](#page-49-7)

# T

Tempestività, [44](#page-47-5) Trasparenza, [45](#page-48-8)

# $\cup$

Urgenza, [45](#page-48-8)

# V

Velocità, [45](#page-48-8)